- 1. Go to link http://admission.mdu.ac.in/admissions.aspx
- 2. Click on the below option

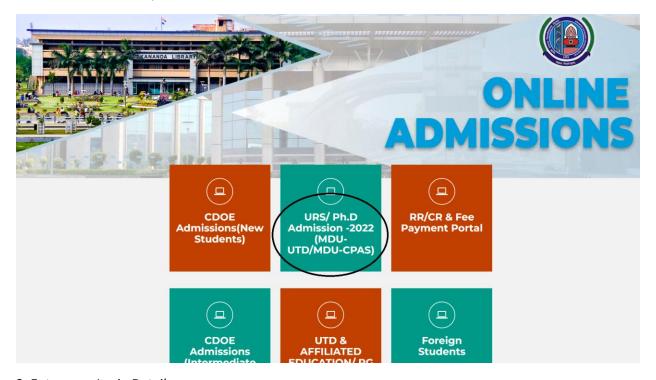

3. Enter your Login Details

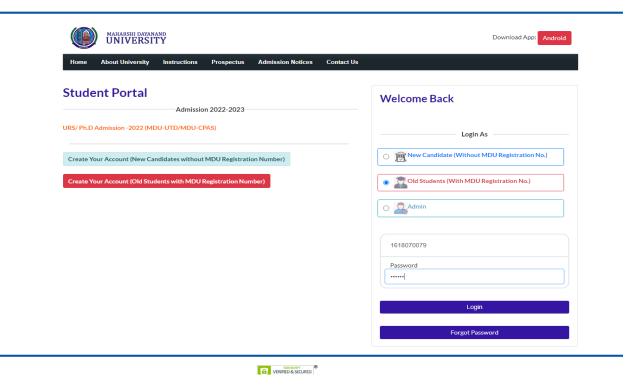

4. Click on Download Admit card option under New Admissions (2022-23) and then Click Here to Print

## **Admit Card**

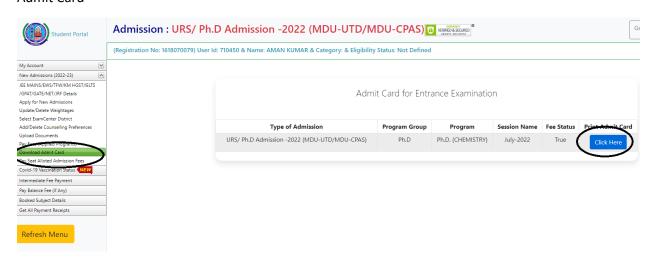